# **RTD-W**

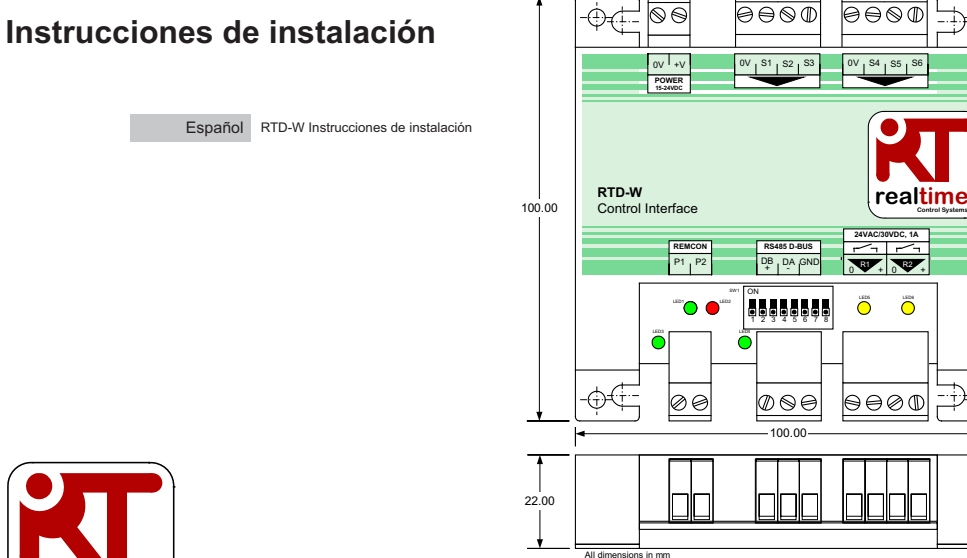

**realtime**

 $\ddot{\bullet}$   $\ddot{\circ}$ 

 $|\Theta\Theta\oslash\mathbb{D}|$ 

24VAC/30VDC, 1A

 $\theta$  $\theta$ 

 $GND$   $\frac{1}{2}$   $\frac{1}{2}$   $\frac{1}{2}$   $\frac{1}{2}$   $\frac{1}{2}$   $\frac{1}{2}$   $\frac{1}{2}$   $\frac{1}{2}$   $\frac{1}{2}$   $\frac{1}{2}$ 

 $\overline{\phantom{m}}$ 

5678

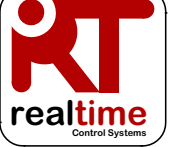

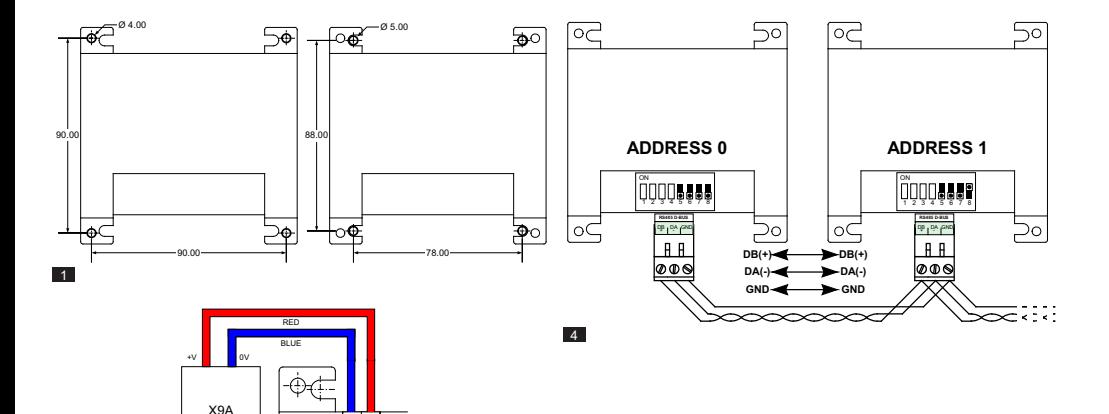

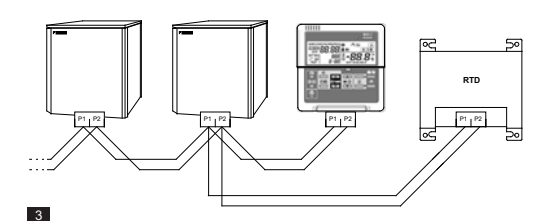

0V +V **POWER 15-24VDC**

2

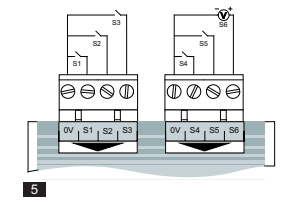

2 20670-1.07.12 RTD-W Installation Instructions

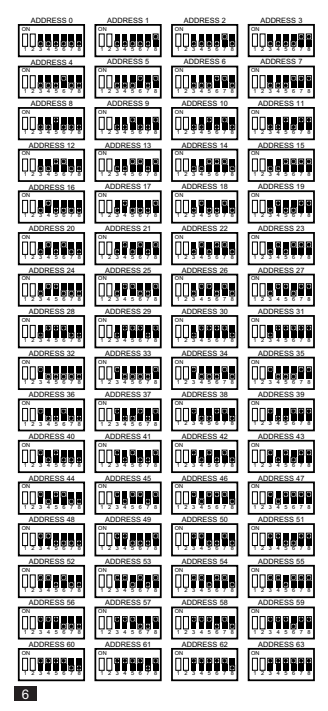

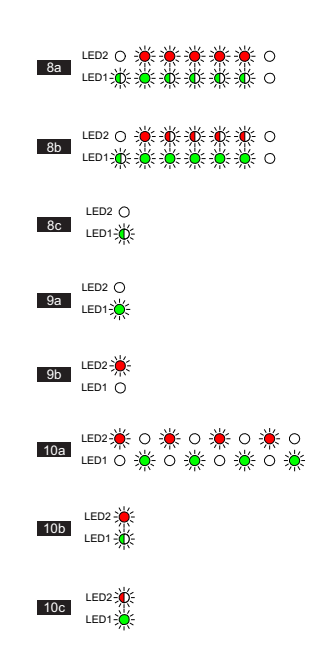

# ∧ Precauciones y advertencias

No exceda los valores especificados del relé de avería (máximo 1A, 24 V de CA/30 V de CC). Los relés no están diseñados para conectarse a equipos críticos de seguridad.

Todas las conexiones de cables al dispositivo deben asegurarse adecuadamente a través de fijadores de alivio de tensión

La RTD debe montarse en una caia de metal o de plástico adecuada con una clasificación de inflamabilidad de al menos IEC60695-11-10 V-1 No la instale dentro de la unidad de climatización. En cualquier caso se debe evitar que personas no cualificadas accedan a la caja (puede que no se pueda acceder a la caja sin una herramienta). La unidad se puede montar en vertical o en horizontal

Cuando la RTD se enciende a partir del suministro eléctrico de la unidad interior u otro suministro que no sea de tensión extra-baja de seguridad, todo el cableado externo y los dispositivos fijados eléctricamente deben aislarse adecuadamente para evitar el acceso de personas no cualificadas. Cuando no sea posible. La RTD recibirá la alimentación de un suministro de tensión extra-baia de seguridad.

Los cables RS485 deben ser cables de par trenzado 24awg blindados o no blindados con las especificaciones Cat3. Cat4 o Cat5. Utilice un par trenzado nara las conexiones DB, DA y un núcleo adicional para la conexión GND Instale el cable RS485 tal y como se muestra en la Figura 4.

La red P1, P2 debe conectarse tal y como se muestra en la Figura 3. A la RTD se pueden conectar hasta 16 unidades y un mando a distancia.

Cuando conecte una señal de tensión a partir de fuentes externas en la entrada S6, la línea de 0 V debe conectarse a la conexión de tierra externa a la RTD

Los cables para las entradas de la S1 a la S6 deben ser de par trenzado blindados de 0.5 a 0.75 mm<sup>2</sup>. La pantalla debe conectarse a tierra solo en un extremo. La máxima distancia de la RTD a la fuente de entrada es de 200 m

# **Especificaciones**

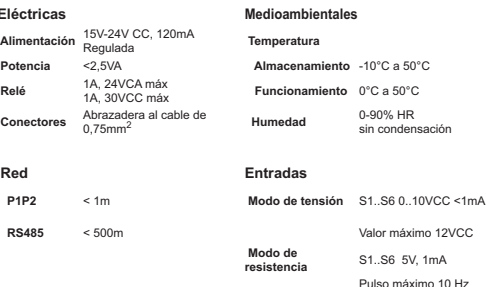

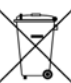

El producto está marcado con el símbolo que aparece a la izquierda. El símbolo del producto indica que este producto no debe desecharse junto con los demás residuos domésticos. Su eliminación inadecuada nuede ser dañina. Es su responsabilidad desechar los equipos entregándolos en un punto de recogida específico para el reciclaje de equipos eléctricos y electrónicos. Los sistemas de climatización deberán tratarse en instalaciones .<br>especializadas para poder reutilizar, reciclar y recuperar sus componentes. Si se asegura de desechar el producto correctamente, avudará a evitar las consecuencias negativas que estos residuos podrían suponer para el medio ambiente y la salud humana. Para más información, póngase en contacto con un instalador o las autoridades locales

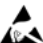

**FS** 

Observe las precauciones durante el manejo de dispositivos  $\sqrt{\varepsilon}$  sensibles electroestáticos

Hay disponible información adicional, incluvendo configuración Modbus y códigos de avería en www.realtime-controls.co.uk/rtd

## Instrucciones de instalación

La RTD-W es una interfaz de control y supervisión para las cajas hidráulicas Atherma HT (sólo calefacción y reversible), enfriadores inversores pequeños (serie EWA/YQ16..64) y caja hidráulica de sólo calefacción VRV. La interfaz es compatible con todas las unidades que cuenten con una conexión de red del mando a distancia BRC21 y permite controlar hasta 16 unidades en un solo grupo.

#### MONTAJE (FIGURA 1)

#### MONTA IF MEDIANTE COLLIMNAS

#### MONTA IF MEDIANTE TORNILLOS

La RTD-W puede montarse mediante

tornillos de hasta 5 mm de diámetro

La RTD-W se suministra con 4 columnas de montaie que pueden utilizarse para montar la interfaz dentro de las unidades mediante orificios de montaje compatibles

# ALIMENTACIÓN (FIGURA 2)

La RTD requiere una conexión de alimentación de entre 15 V y 24 V de CC. La alimentación se puede suministrar desde la conexión X9A en la PCI A3P. Se suministra un conector y un cable de 1 m con la RTD-W. Si el suministro eléctrico se obtiene del X9A, es posible que se limiten las opciones.

#### RED P1, P2 (FIGURA 3)

Los terminales P1, P2 se conectan con la red P1, P2. La instalación de P1, P2 debe cumplir las especificaciones de instalación. La RTD-W funciona en modo SUB con un mando a distancia BRC21 configurado como PRINCIPAL

Se suministra un cable de 1 m con la RTD-W. Consulte en las instrucciones de la caja hidráulica el número de controladores que se pueden conectar a D1 D2: Is DTD cuents como 1 controlador RDC

# INSTALACIÓN DE RED RS485 (FIGURA 4)

La red D-Bus RS485 requiere una conexión de cable de par trenzado que conecte los terminales DB(+) y DA(-) en cada RTD tal y como se muestra a continuación. El terminal DB debe conectarse a todos los terminales DB El terminal DA debe conectarse a todos los terminales DA. Además, los terminales comunes GND en todos los dispositivos deben conectarse juntos. Si se utiliza un cable blindado, el blindaje puede utilizarse para este propósito. Se recomienda que la conexión GND se conecte a tierra localmente en un solo punto. La red debe instalarse en configuración Bus de cadena de tipo margarita. NO se deben utilizar conexiones de estrella y triángulo

#### LONGITUD DE LA RED RS485

La instalación estándar de toda la red puede medir hasta 500 m siguiendo el método de cadena tino margarita que se muestra en el diagrama anterior. La red se puede ampliar aún más mediante repetidores RS485.

#### FUNCIONAMIENTO DE LOS LED

Cuando la RTD-W se enciende o si pierde la comunicación con el mando a distancia, la RTD-W entra en el modo de búsqueda P1, P2, Si la comunicación P1. P2 no se restablece transcurrido 1 minuto, la RTD-W emitirá una alarma que se indicará en la salida de relé de avería. El comportamiento de los LEDs se muestra en las siguientes figuras.

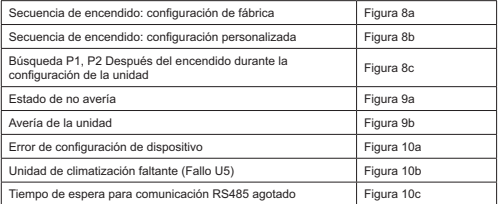

Estado de los I EDs:

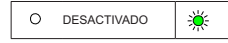

# **ACTIVADO**

: Parpadea

**ES** 

# **CONTROL ESTÁNDAR**

 $\overline{ON}$ 

## **IDENTIFICACIONES**

La RTD-W puede crear grupos de control con varios RTD conectados juntos en la red D-Bus RS485. En la configuración estándar se pueden conectar juntos hasta 64 dispositivos RTD-W. A cada RTD se asigna una identificación D-Bus usando los interruptores de configuración SW1.3 a SW1.8 (figura 6).

#### **RÚSOUEDA DE LA UNIDAD**

Cuando la RTD-W se enciende o si pierde la comunicación con el mando a distancia. la RTD-W entra en el modo de búsqueda P1, P2, Si la comunicación P1 P2 no se restablece transcurrido 1 minuto, la RTD-W emitirá una alarma que se indicará en la salida de relé de avería.

## ENTRADAS ESTÁNDAR RTD-W

Las entradas S1 a S6 están cableadas entre el terminal etiquetado Sensor v el terminal advacente de 0 V en el mismo bloque de conectores (figura 5).

Los cables para las entradas de la S1 a la S6, deben ser de par trenzado blindados de 0.5 a 0.75 mm<sup>2</sup>. La pantalla debe conectarse a tierra solo en un extremo. La distancia máxima de la RTD-W a la fuente de entrada es  $de 200 m$ 

Se recomienda que los contactos sin tensión o los mecanismos de conmutación quenten con contactos dorados para garantizar un circuito de baia resistencia cuando se lleve a cabo la conmutación

Para el funcionamiento del control estándar. SW1 1 y SW1 2 deben estar DESACTIVADOS.

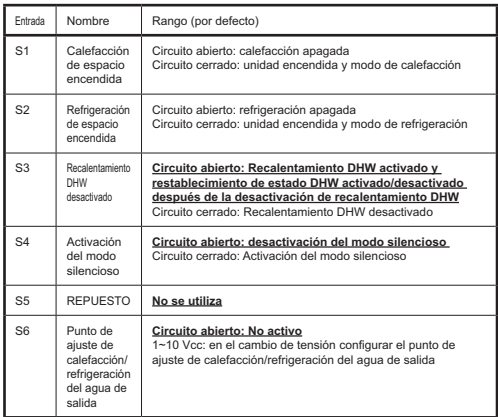

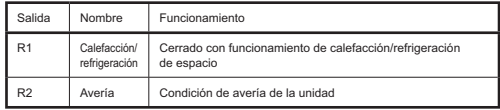

**Calefacción de espacio encendida (S1)** La entrada S1 cambia la unidad a la calefacción de espacio y enciende la unidad cuando la entrada pasa a tener el circuito cerrado. Si la entrada tiene el circuito abierto, la calefacción de espacio se apaga. Después de pulsar activación o desactivación, la unidad se puede aiustar manualmente con el mando a distancia.

**Refrigeración de espacio encendida (S2)** La entrada S2 cambia la unidad a la refrigeración de espacio y enciende la unidad cuando la entrada pasa a tener el circuito cerrado. Si la entrada tiene el circuito abierto, la refrigeración de espacio se apaga. Después de pulsar activación o desactivación, la unidad se puede aiustar manualmente con el mando a distancia.

**Desactivación de recalentamiento DHW (S3)** Cuando la entrada S3 tiene el circuito cerrado, el funcionamiento del recalentamiento DHW se desactiva y no se puede activar desde del mando a distancia. Cuando la entrada S3 tiene un circuito abierto. DHW se puede operar con normalidad. Después de la desactivación del recalentamiento, cuando la entrada S3 tiene el circuito abierto, el estado activado/desactivado de DHW se restablece a la misma condición que antes de la desactivación de recalentamiento de DHW.

**Activación del modo silencioso (S4)** Cuando la entrada S4 tiene el circuito cerrado, la función del modo silencioso se activa y la unidad funciona con arregio a las restricciones del modo silencioso. Cuando la entrada S4 tiene el circuito abierto, la unidad funciona sin ninguna restricción.

**Punto de ajuste de calefacción/refrigeración del agua de salida (S6)** Una tensión de entrada de 1~10 Vcc aplicada a la entrada S6 configura el punto de aiuste actual de calefacción o refrigeración del agua de salida cuando la entrada de tensión cambia en más de 0.1 V: la tensión de entrada corresponde a un punto de aiuste válido en el modo actual de funcionamiento. La entrada S6 está activa si tiene como mínimo 1.0 Vcc. Si la entrada tiene un valor de <0.5 Vcc o tiene el circuito abierto, la función de la entrada se desactiva.

#### **Tabla de tensiones de entrada S6**

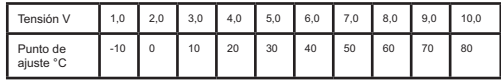

La entrada de tensión es exacta en 0,1 V, lo que permite definir el punto de aiuste al 1°C más próximo.

Por lo tanto, una tensión de 4.5 V corresponde a un punto de aiuste de 25°C.

Se definen los límites siguientes para diferentes modelos y modos de funcionamiento. Las tensiones aiustadas fuera de estos límites no cambian el punto de aiuste.

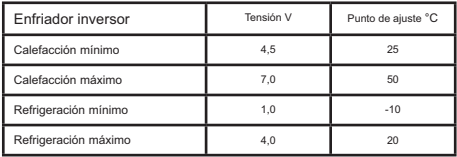

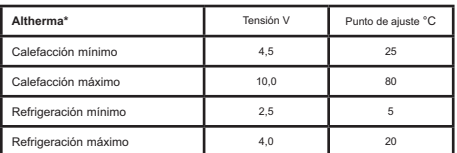

\* No aplicable en el modo de control de temperatura ambiente

# **Protocolo Modbus**

# CONFIGURACIÓN MODBUS

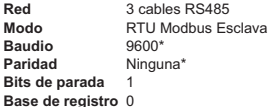

Las interfaces RTD\* pueden configurarse con la misma velocidad en baudios y los mismos aiustes de naridad si es necesario

Rango de identificación Modbus de 0 a 63 mediante el SW1 (Figura 6).

Los detalles del Protocolo Modbus se encuentran en la Guía de referencia de protocolo Modbus Modicon disponible en Internet.

#### **PECISTROS DE MODRUS**

La RTD-W es compatible con dos tipos de registros, Registros de retención analógicos y Registros de entrada analógicos. Las identificaciones de los registros son '0' basadas en el rango 0..65535.

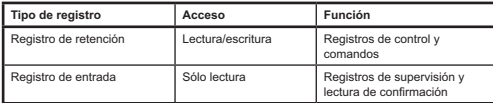

A través de estos registros se accede a todos los valores analógicos y digitales. Todos los valores de registro son de 2 bytes (16 bits) excepto cuando se indique lo contrario.

Los tipos de datos diferentes se devuelven mediante las siguientes convenciones

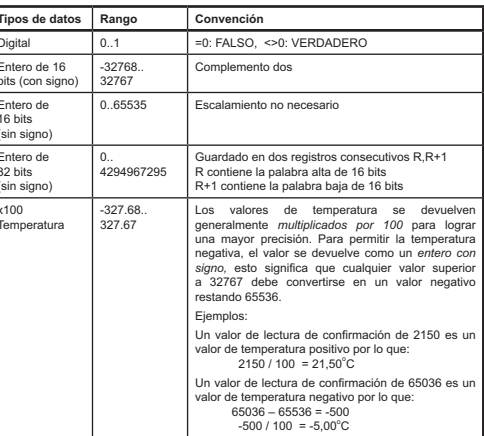

A los registros se accede a través de las funciones Modbus estándar. Las cuatro funciones siguientes son compatibles con la interfaz RTD.

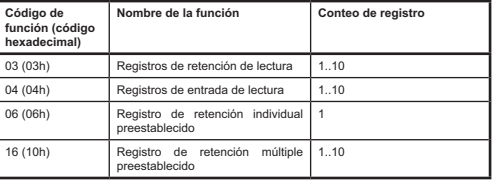

En este documento, los registros de retención se escriben como **H0010** donde 'H' indica registro de retención y '0010' indica la identificación del registro 0010. De forma similar, los registros de entrada se escriben como I0010 donde 'I' indica un registro de *entrada* 

# **Funciones de control**

## CONTROL DE LA UNIDAD

Las funciones de control de la unidad están disponibles en los registros de retención **H0001 a H0012**. Todos los registros de las unidades se pueden tratar como *enteros con signo de 16 bits.* 

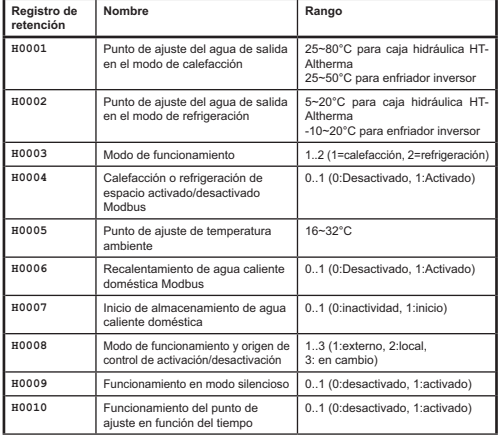

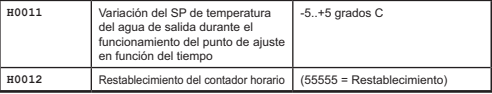

Las funciones disponibles dependen de las funciones que estén disponibles en el equipo acoplado. Cualquier campo de control que no esté disponible generará un valor de 32767 y los comandos Modbus enviados a estos registros no tendrán ningún efecto

# COMANDOS DE ACTIVACIÓN/DESACTIVACIÓN

Los registros de activación/desactivación de calefacción/refrigeración Modbus y de recalentamiento de agua caliente doméstica (DHW) funcionan conjuntamente con los comandos de entradas físicas y estado del mando a distancia.

El registro de retención  $H0008$  determina el origen de los comandos de control. El modo de funcionamiento por defecto es En cambio, lo que permite enviar los comandos de calefacción de espacio y activación/desactivación de DHW desde el mando a distancia. la entrada Modbus o las entradas de sensor S. Un cambio de entrada desde cualquier origen provocará el cambio del estado activado/desactivado de la unidad.

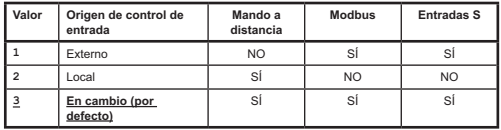

Si el origen de control de entrada se establece en **Local** (valor = 2), sólo se aceptarán los comandos del mando a distancia. Si el origen de control de entrada se establece en Externo (valor = 1), sólo se aceptarán los comandos del sensor o Modbus y se anularán los comandos del mando a distancia.

#### LECTURA DE CONFIRMACIÓN DE GRUPO

Los siguientes registros de entrada ofrecen valores comunes de lectura de confirmación para el funcionamiento de la unidad.

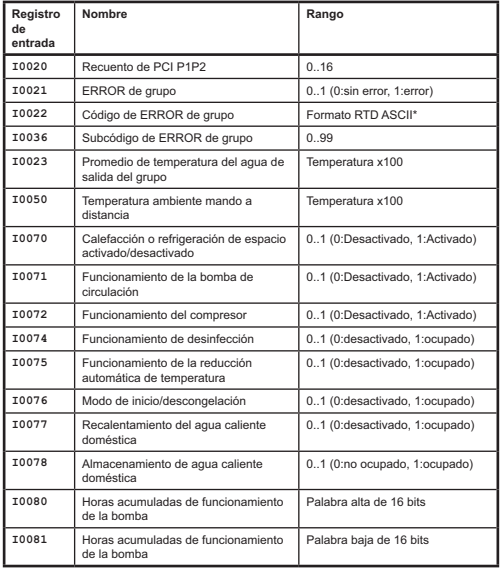

\*Las funciones de generación del código de avería RTD ASCII se documentan en las "instrucciones de instalación de RTD-NET" disponibles en www.realtime-controls.co.uk/rtd

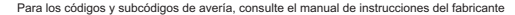

El valor de las horas de funcionamiento de la bomba es un valor no volátil guardado en la RTD que se conserva si se apaga la RTD. El valor se puede restablecer en cero escribiendo un valor de 55555 a H0012.

#### LECTURA DE CONFIRMACIÓN DE LA UNIDAD

Cada PCI de la red P1P2 se puede supervisar para comprobar datos de funcionamiento adicionales. Los registros de entrada numerados en el rango 10100 a 11699 contienen los datos de lectura de confirmación de cada PCI donde los dos primeros dígitos xx de  $Ixx00$  corresponden al número de PCI 01 a 16.

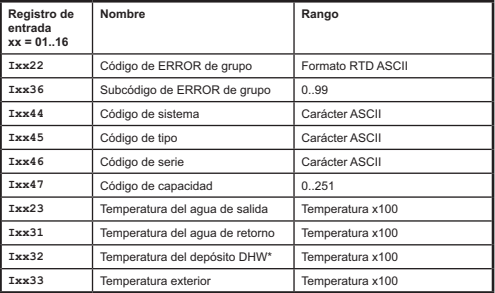

\*Válido cuando la función esté disponible

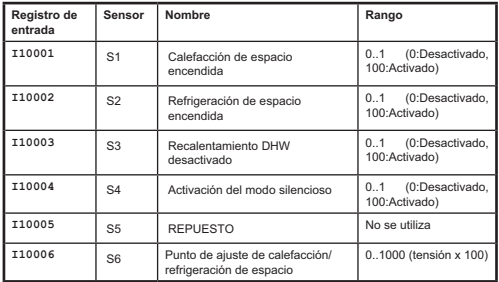